# **Master ARIA On-line Application guidelines for first year's applicants**

Before you start filling out the on-line application form, we strongly recommend that you read the below instructions carefully.

The application comprises three stages:

I. Creating an account on our website.

II. Filling out the on-line application form, uploading required documents, and submitting the application o n line. You can find t he d ealines o n t he w ebsite o f t he M asterASP : [http://masteraria.irccyn.ec-nantes.fr](http://masterasp.irccyn.ec-nantes.fr/)

III. P rinting o ut the co mplete ap plication form. P osting r equired d ocuments b efore t he deadline.

Your application will only be processed, once you have completed all the above three stages.

## **1st stage: CREATING AN ACCOUNT**

This stage takes place at your first login at our website. You have to provide an E-mail and a Password of your choice. The on-line application system will return on your E-mail address, a key that you will use to gether with the  $E$ -mail and the password to login at your account during the next stage. In this mail you find also your Password that was chosen by you.

## **2nd stage: FILLING OUT AND SUBMITTING THE APPLICATION ON LINE**

1 - You enter your E-mail, your password, and the ke y (pay attention not to add any space before or after them) .

2 - You fill out the application form thoroughly and up load the following files in (\*.pdf or  $*$ .jpg):

- First pages of Passport or Identity card indicating the nationality.
- Recognized International English test Certificate, not older two years
- (TOEFL, TOEIC, IELTS, etc.)
- Certified academic degree and transcripts (mark sheets) of all university study, with translation in E nglish o r French. I f t he d egree w ill be o btained a fter t he d eadline, a certificate from the institution indicating the situation of the student and the date of obtaining the degree must be delivered.
- The name and address of two professors who accept to send us reference letters.
- CV with identity photo
- Presentation of the institution who delivered (or will deliver) your academic degree (about 10-15 lines). The description should contain (method of selection at the entry, international or national ranking, language of instruction, degrees delivered, address of internet website, private or public…)
- Motivation letter

### **Important:**

1- Please note that the entire application procedure takes some time to fill out, however you can fill it out progressively, in several connections.

2- The s ystem d oes no t a ccept to go to the ne xt page ( box "next page" to the right of each page) unless there is no error or missing data in the current page. If there is an error in a page where some files are uploaded you have to upload them again. To go to a previous page you use the classical **Internet Navigator arrow**.

3- You can return at any moment to your account to add or modify your application as long as you have not fully submitted it. To modify a d ata in a g iven p age just c lick on the box "Modify this page" on the top left of this page.

4- If you forget your Password, the system will return you a n ew Password that replaces the previous one. You will be asked to enter your birthday as an identity check.

5- If you forget your connection Key, t he system w ill return it to you. You will be asked t o enter your birthday as an identity check.

6- You can quit your account by clicking on **"Logout"** (a box on the top right of each page) or **"Quit"** (a bo x at t he bottom left o f each page). "Quit" is only possible if the data of the current page are co mplete. In both ca ses t he pages t hat have been processed w ithout errors will be saved.

**7-** When the application form is thoroughly filled out. You find at the end two boxes; the first is always active (**save without submission**) and the second is not active (**submission of the application form**). In order to active the submission box you have to click on the **small box** on the left indicating (**I certify** that all the information in this application….).

8- After submitting the application you will receive an acknowledgment mail indicating the number of your folder. If you do not receive this mail verify that you have submitted your application.

9- After submitting the application you cannot modify or add any data. You can just consult and p rint t he ap plication form o r to check if t he p ostal d ocuments and each o f t he t wo reference letters have been arrived to ASP's administrative and admission assistant. You will receive acknowledgment mails for each of these events.

### **3rd stage: PRINTING OUT AND POSTING THE APPLICATION**

Once y ou h ave s ubmitted y our on-line a pplication, you s hould p rint ou t the c omplete application form, and **sign it**. You should then post it with all the requested documents to the address below:

Master ASP 1 Madame Cécilia PROVOST Ecole Centrale de Nantes 1, rue de la Noë BP 92101 F – 44321 NANTES FRANCE

We recommend you using an **express delivery service** to post your complete application.

### We r emind y ou t he l ist o f r equired do cuments y ou s hould e nclose i n t he po stal **submission:**

- Checklist form
- A signed copy of the application form as delivered by the on-line application system of ASP1
- Recognized International English test Certificate (original document or certified copy of original document), not older than two years (TOEFL, TOEIC, IELTS, etc.).
- Certified acad emic d egree a nd t ranscripts an d mark s heets, i.e. b achelor, m aster o r equivalent, with translation in English or French. If the degree will be obtained a fter the d eadline, a certificate from the institution indicating the situation of the student and the date of obtaining the degree must be delivered.
- Letters of recommendation and corresponding reference form, individually enclosed in envelopes, s ealed an d signed a cross t he ba ck flap o f t he envelope by t he recommender.

Please, note that t he r eferee ca n also s end u s d irectly his r ecommendation letter an d reference form if he prefers this solution.

- CV with identity photo
- Letter of motivation

# **IMPORTANT: please note that:**

Documents d elivered w ill not b e r eturned. T hat is t he r eason w hy **no o riginal do cument** should be sent and only official (certified) copies of diplomas, language tests and certificates must be sent.

In the following we give an example of a complete application form.

#### **Master ARIA M1 (2012-2013)**

**Candidate skill:**

**1. Personal data:**

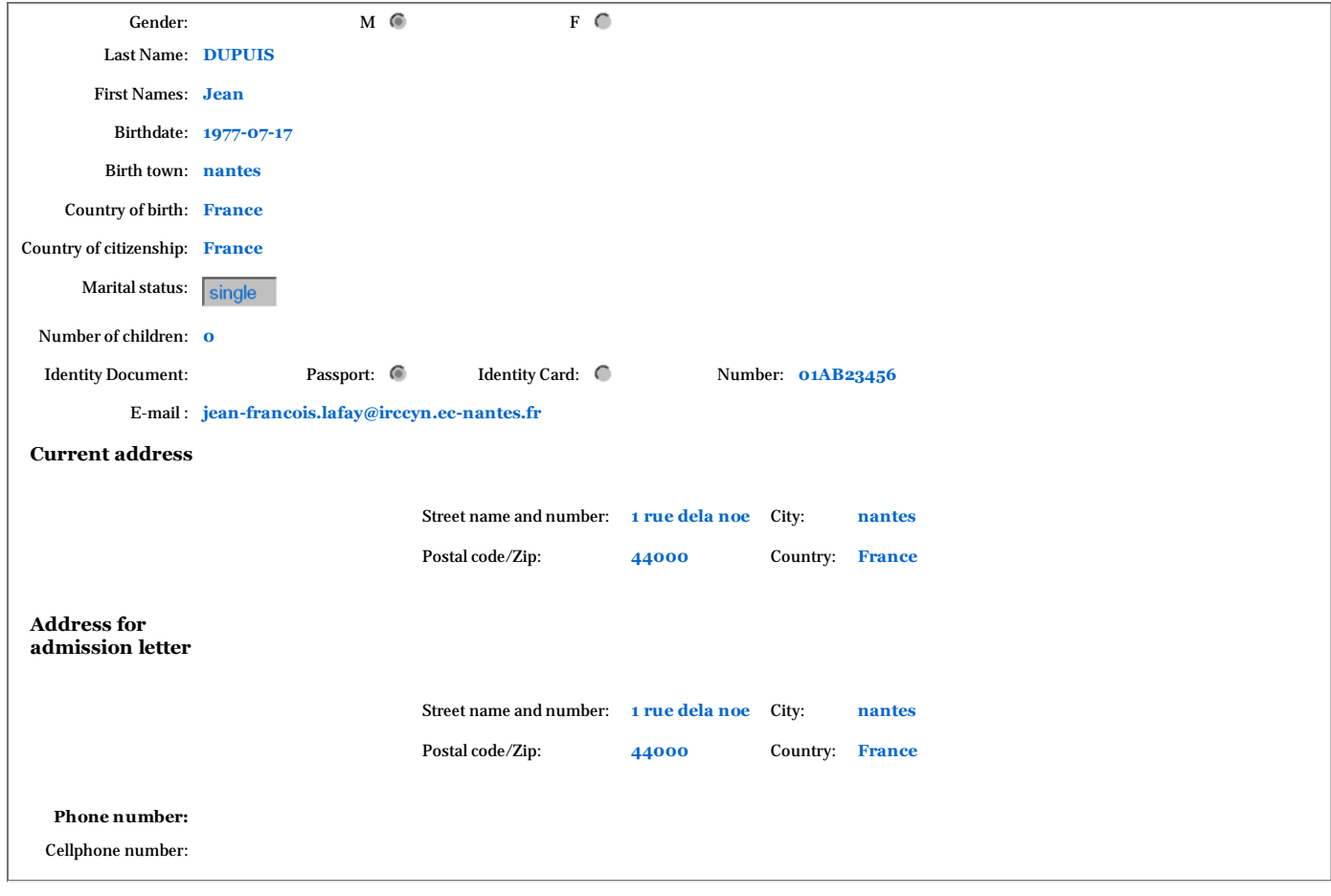

#### **2. Choose your speciality in M2:**

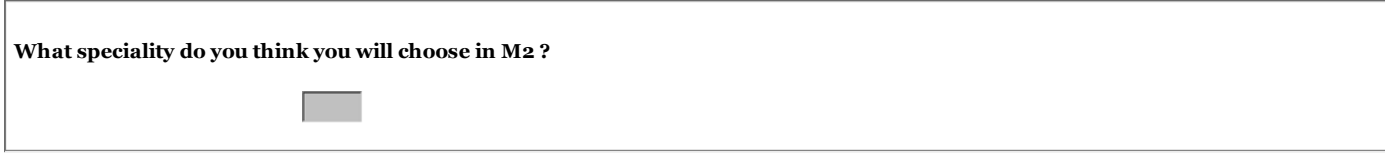

**3. Education and Professional experience:**

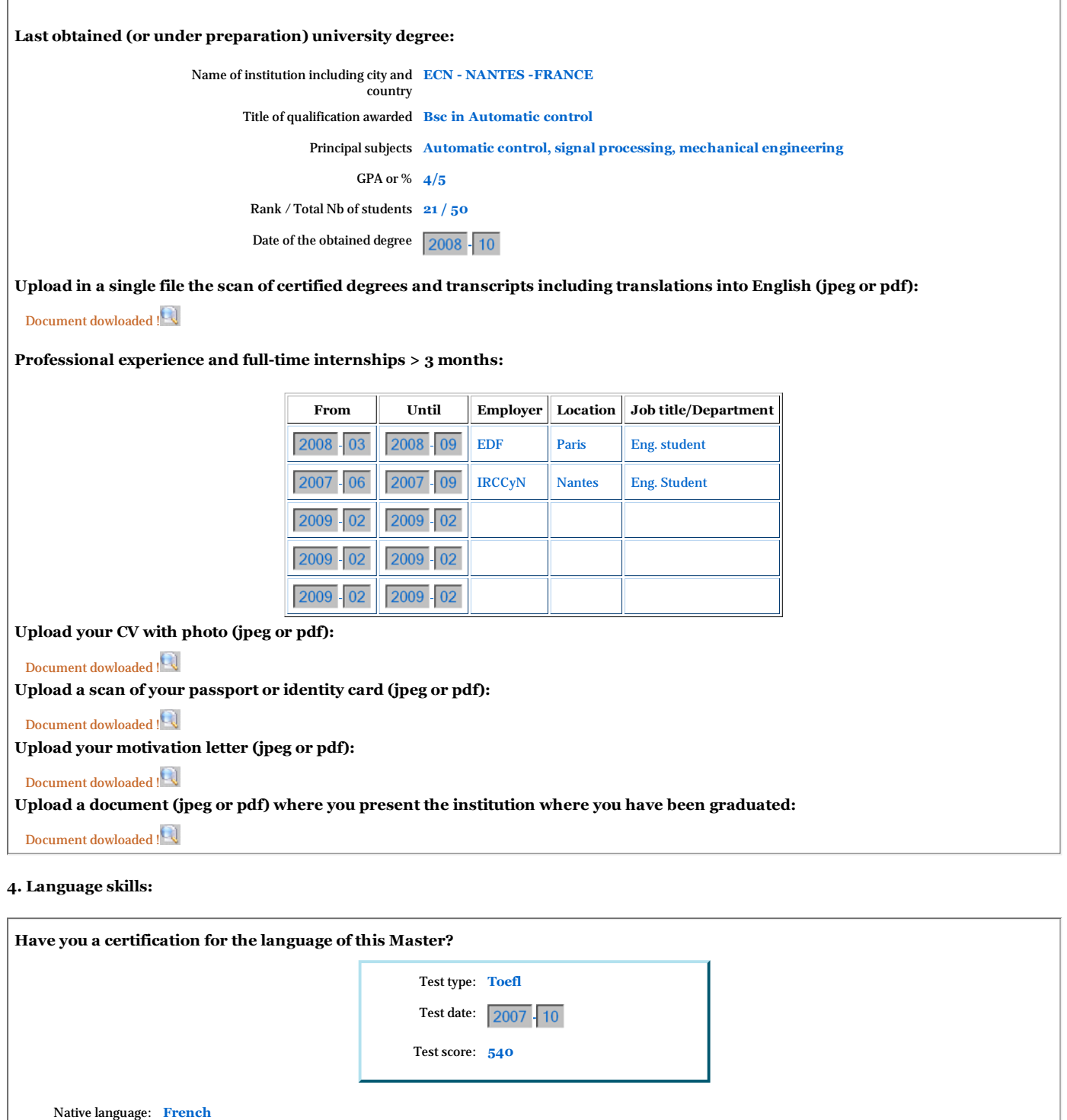

Language of your university study: **French**

**Other languages knowledge:**

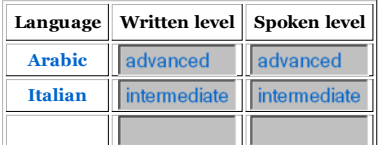

**Upload your language test score (jpeg or pdf):**

Document dowloaded !

#### **5. References:**

**List two persons (professors, department heads, tutors, studies directors) whom you have asked to write letters of recommendation on your behalf (references must be written on headed papers):**

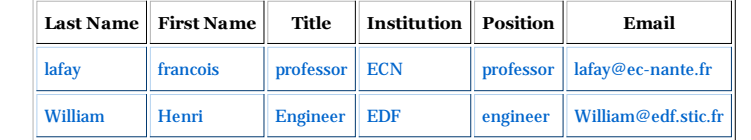

#### **6. Additional questions:**

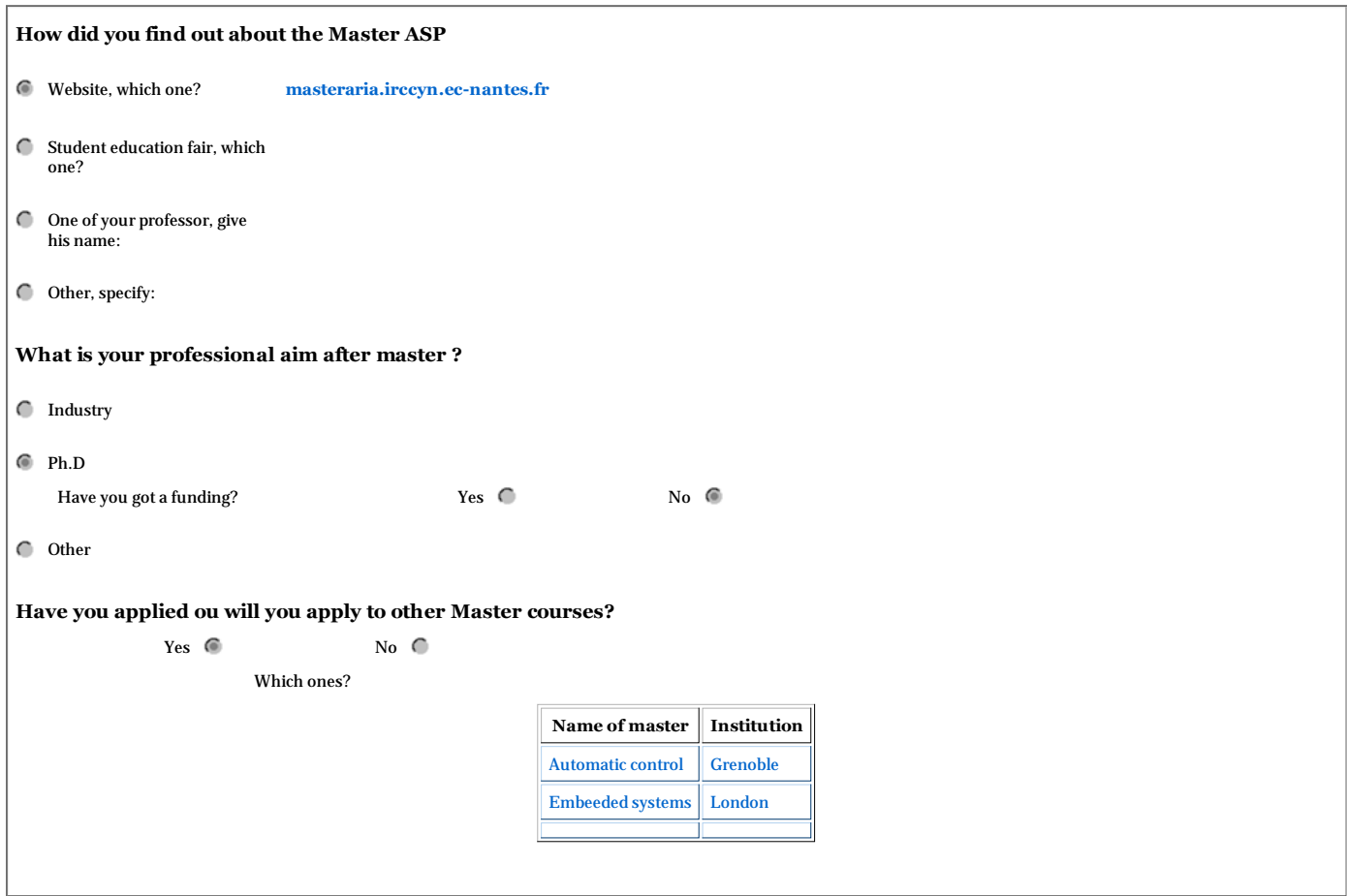

 $C$ lose